## **Création d'un nouveau classeur**

 $-$ 

 $\frac{1}{\sqrt{2}}$ 

**fl7** 

**C:1 11,** 

• P)

Il peut arriver que vous souhaitiez créer un nouveau classeur pendant que vous travaillez dans un classeur ouvert. Le cas échéant, vous devez ouvrir une nouvelle fenêtre de classeur.

Le classeur par défaut qui s'affiche contient 256 feuilles, plus la feuille d'objets. Dans Quattro Pro, fichier et classeur sont synonymes. C'est donc dire que lorsque vous enregistrez ou ouvrez un fichier, vous enregistrez ou ouvrez un classeur, qui peut contenir de nombreuses feuilles. La commande de création de classeur du menu Fichier de Quattro Pro vous donne accès à plusieurs *modèles* de documents prédéfinis et au classeur standard de Quattro Pro. La figure 2-2 présente la boîte de dialogue Nouveau, dans laquelle vous pouvez choisir le modèle du classeur à créer.

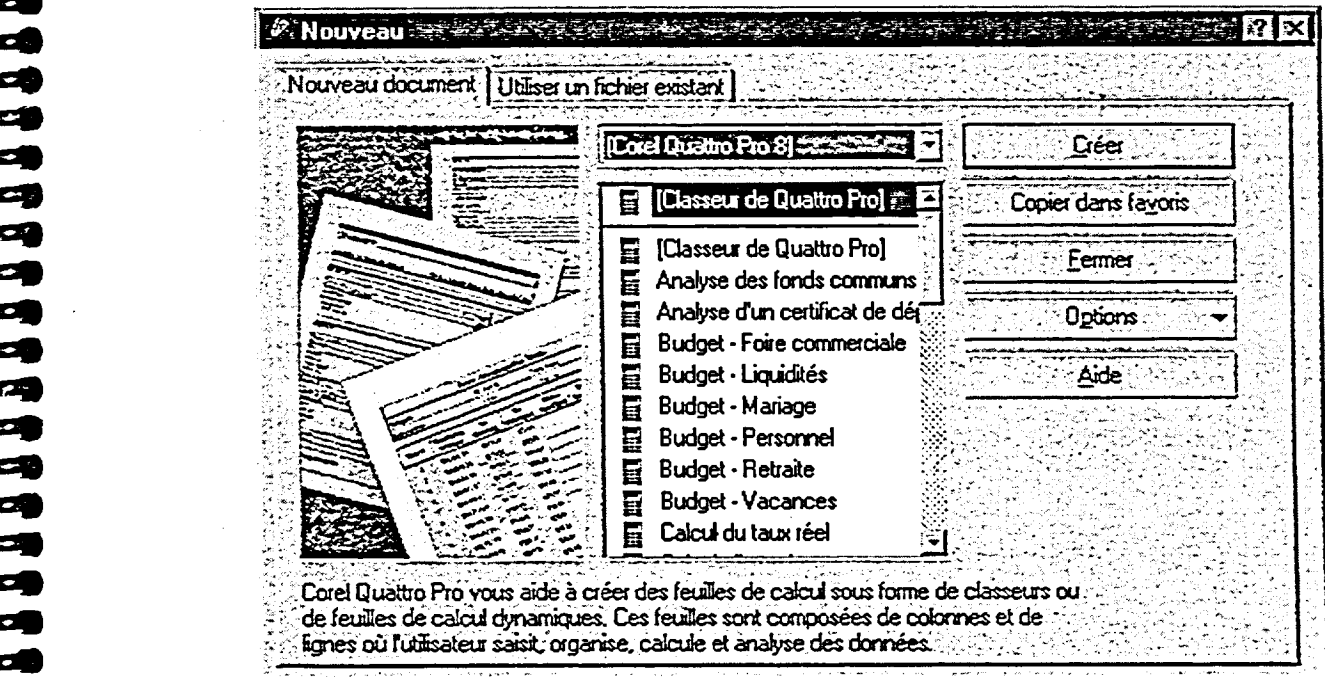

**Figure 2-2 :** *Boîte de dialogue Nouveau* 

L *PROCÉDURE* 

Pour créer un nouveau classeur :

Au moyen de la barre d'outils

1. Cliquez sur le bouton Nouveau.